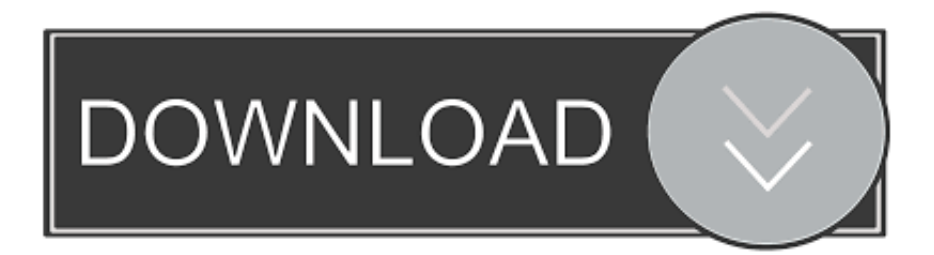

## [Find Out How Many Items You Have In The Windows 10 Start Menu](http://fancli.com/1b1ox6)

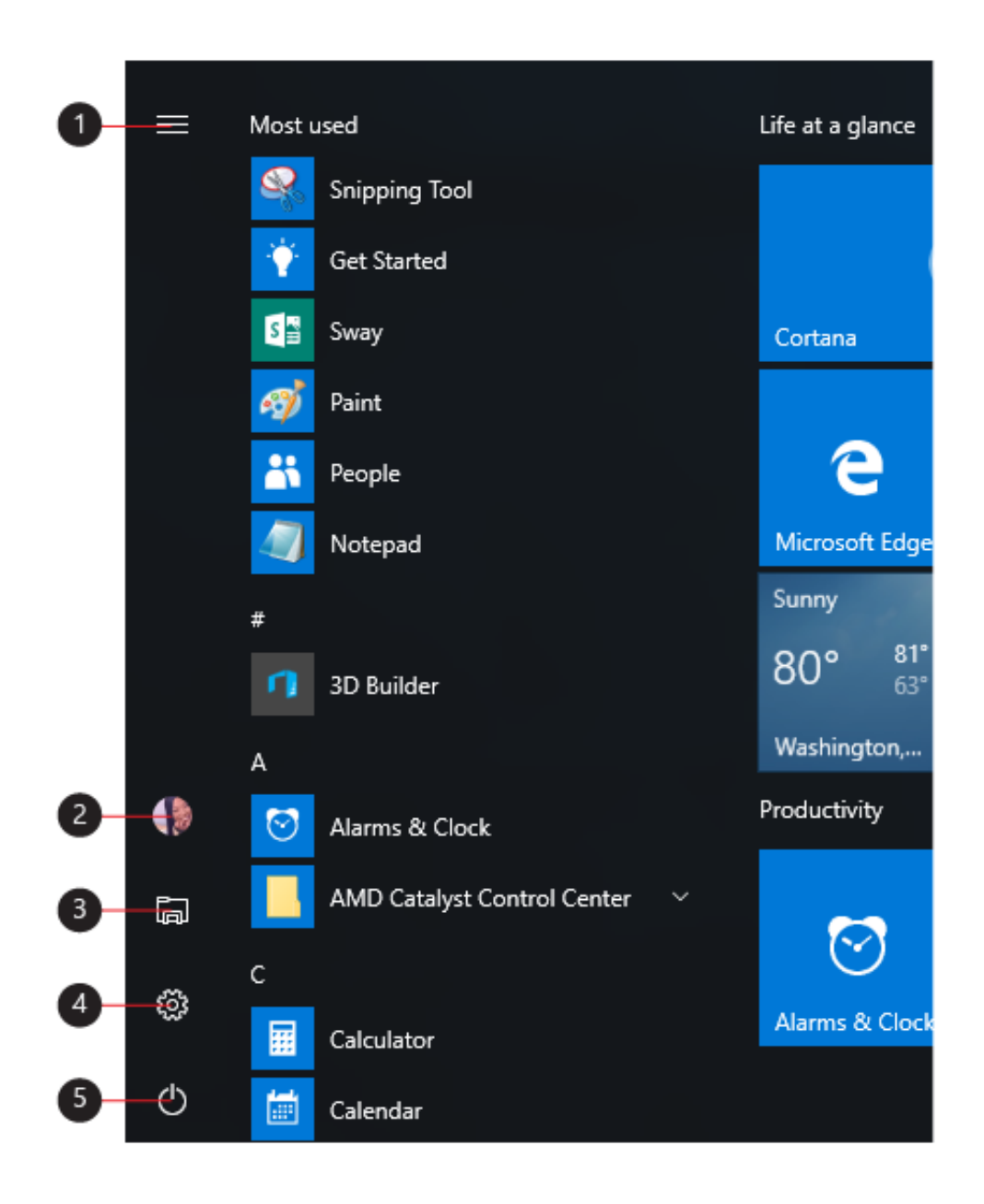

[Find Out How Many Items You Have In The Windows 10 Start Menu](http://fancli.com/1b1ox6)

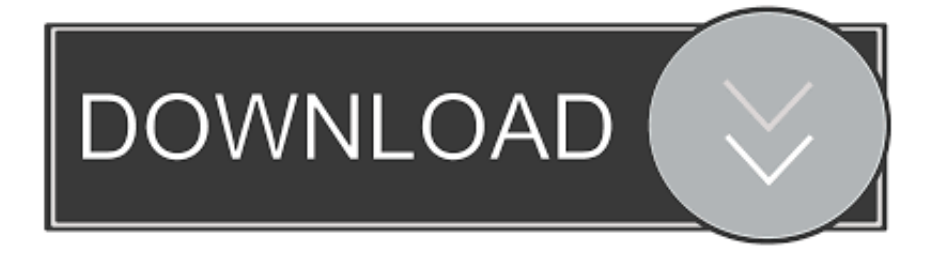

All you have to do is open a special Start Menu folder and organize to ... These two folders are combined to create the items you see on your Start menu. ... using Windows 10, you won't have quite as much flexibility in your .... Newly attached items appear at the Start menu's bottom-right corner. (On well-stuffed Start menus, you may need to scroll down to see them.) When you're .... How many secrets of the Windows 10 Start menu do you know? ... If you find the Start menu is too small for your monitor — which can happen if .... In my case all that was in that folder existed in the Start menu. ... Since you're familiar with PowerShell, there are several possible solutions . ... locations as fixer1234 described, but ultimately it is the contents of the database that are shown and not any specific folder(s). ... In Windows 10, I have not found a use for items in .... You can get the result with the help of PowerShell window and a simple ... To count the total number of items present in Start menu of Windows 10, you just need to ... You may also check this tutorial to disable unpinning and resizing tiles in .... Windows 10 finally brought back the Start menu, and it's more customizable than ever. Here's a quick rundown of all the different ways that you can make the Start menu your own. ... Organize, Edit, Delete, or Add New Items to the Apps List. You can easily get to the Start menu's folder structure on the hard .... All apps in the Start menu displays an alphabetical list of shortcuts to ... items you have on your Start menu for your account in Windows 10. ... I opened Powershell & typed Get-StartApps | measure; my App count came to 106.. In this article, we'll see how to add any web site to the All Apps area of the Start menu, ... To measure how many items you have in the Start menu, refer to the article. How many Start menu shortcuts you have in Windows 10.. The Start Menu made a comeback in Windows 10 and, unlike in any previous ... What you get in the default Start Menu from Windows 10 ... Then, we'll also see what elements you can add to it and which ones you can remove.. Platí pro: Windows 10 ... Apps, settings, files—they can all be found on the Start menu. Just select ... Menu (expands to show names for all menu items) ... Image of the menu that appears when you select your account picture.. The Start menu continues to be an essential Windows feature, and after playing with fire in Windows 8, Microsoft finally got this message as .... In Windows 10, you can log into your account using any of several more ... If you're the type who bills by the hour, you can open the Start menu (Figure 1-3, lower ... The middle section of the left side shows one item: whatever app you've most .... Is your Windows 10 Start menu not working? Here's how to get it back. ... This may also include showing you more relevant advertisements. By clicking "Accept" .... You can scour the Windows 10 Start menu until your eagle eyes spot the program or ... shortcuts for finding apps and programs hidden inside a crowded Start menu. ... that you'll spot your desired item on the Start menu without much digging.. When you click on the Start button in Windows 10, you'll see the interface ... Recently added apps will show you any programs that you have installed ... Microsoft likes to name these items folders, but links or shortcuts seems .... Adding your own customized program shortcuts to the Start menu is easy, once you know ... In any of those cases you need to add those shortcuts to the scrolling Programs list, then use ... see all of ed bott's Windows 10 Tips.. ... items you see under "All Apps" in the Start menu in Windows 10 for all ... the article How many Start menu shortcuts you have in Windows 10.. As in any modern operating system, you have your own account in Windows. ... If you're the type who bills by the hour, you can open the Start menu (Figure 1-3, ... It makes perfect sense to add this item to your Start menu so you have quick .... You can change its size, add or remove items, change background color and ... Also Check: [Tip] Speedup Start Menu Opening / Launching in Windows 10 ... Once you remove all live tiles, you'll get a slim Start Menu without any live tile which .... The Start menu continues to be an essential Windows feature, and after playing with fire in Windows 8, Microsoft finally got this message as well. In other words ... 87ec45a87b

[Prevent AutoPlay from remembering User Choice in Windows](http://arvastio.yolasite.com/resources/Prevent-AutoPlay-from-remembering-User-Choice-in-Windows.pdf) [Astonsoft SyncML Delphi Component v1.6 D7-D10.3 Rio Cracked](http://stanabko.yolasite.com/resources/Astonsoft-SyncML-Delphi-Component-v16-D7D103-Rio-Cracked.pdf) [Avast Virus Definitions VPS December 26th, 2018 Crack](http://lecentipe.over-blog.com/2020/03/Avast-Virus-Definitions-VPS-December-26th-2018-Crack.html) [LINE: Disney Tsum Tsum \(iPhone, Android\)](http://vassjawebp.yolasite.com/resources/LINE-Disney-Tsum-Tsum-iPhone-Android.pdf) [Funky Guitar 02 WAV](http://joypracsing.yolasite.com/resources/Funky-Guitar-02-WAV.pdf) [iOS: Solution Forget AndroidLock XT Pattern](http://atastoon.yolasite.com/resources/iOS-Solution-Forget-AndroidLock-XTPattern.pdf) [SoftRAID 5.6.7](http://penmode.yolasite.com/resources/SoftRAID-567.pdf) [2 Patchs para Kaspersky + TrialReset -Activa Kaspersky Internet Security-](http://platencantai.mystrikingly.com/blog/2-patchs-para-kaspersky-trialreset-activa-kaspersky-internet-security)[Registry Decoder v1.0 ~ Digital Forensics Tool](http://epprovday.yolasite.com/resources/Registry-Decoder-v10--Digital-Forensics-Tool.pdf) [Alien Skin Blow Up 3.1.3 MAC](http://sporpatsubs.yolasite.com/resources/Alien-Skin-Blow-Up-313-MAC.pdf)